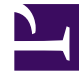

## **SGENESYS**

This PDF is generated from authoritative online content, and is provided for convenience only. This PDF cannot be used for legal purposes. For authoritative understanding of what is and is not supported, always use the online content. To copy code samples, always use the online content.

## Designer User's Guide

Terminate Call Block

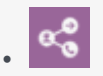

• Administrator

Use this block to end the interaction and jump directly to the **Finalize** phase of the application.

## **Related documentation:**

You can use the **Terminate Call** block to disconnect the customer and stop the interaction. Everything after the **Terminate Call** block is skipped, and the application moves directly to the Finalize phase.

## **Properties - Terminate Call**

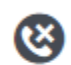

•

This block is used to disconnect the call.

When added, processing will jump ahead to the beginning of Finalize phase and bypass any remaining blocks in the current phase.

 $\Box$  Stop the interaction immediately (digital only)

 $\triangleright$  Finalize this interaction (digital only)

If the application is enabled for Digital (omni-channel) support, you can select **Stop the interaction immediately** to immediately terminate a digital interaction (such as a chat) and jump directly to the Finalize phase of the application. Otherwise, the interaction will be terminated after the blocks in the Finalize phase are processed.

**Finalize this interaction** applies to digital applications only and is enabled by default. If you disable this option, an Engage cloud Email or workitem interaction is not finalized or completed when it terminates. Instead, the interaction is sent back to the Universal Queue in Intelligent Workload Distribution (IWD).

As a visual aid, the right edge of the **Terminate Call** block is capped in red, to show that the application will stop if and when it reaches this block. This visual aid also applies to any block that might end the interaction, such as Business Hours or Special Day, when the **Terminate Call** option is enabled.

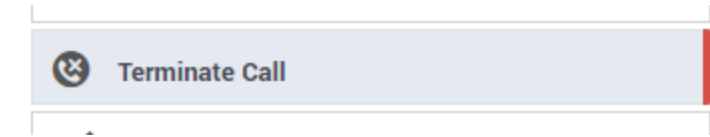